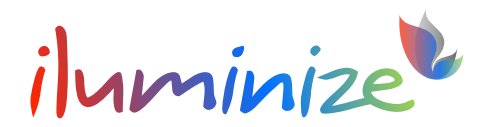

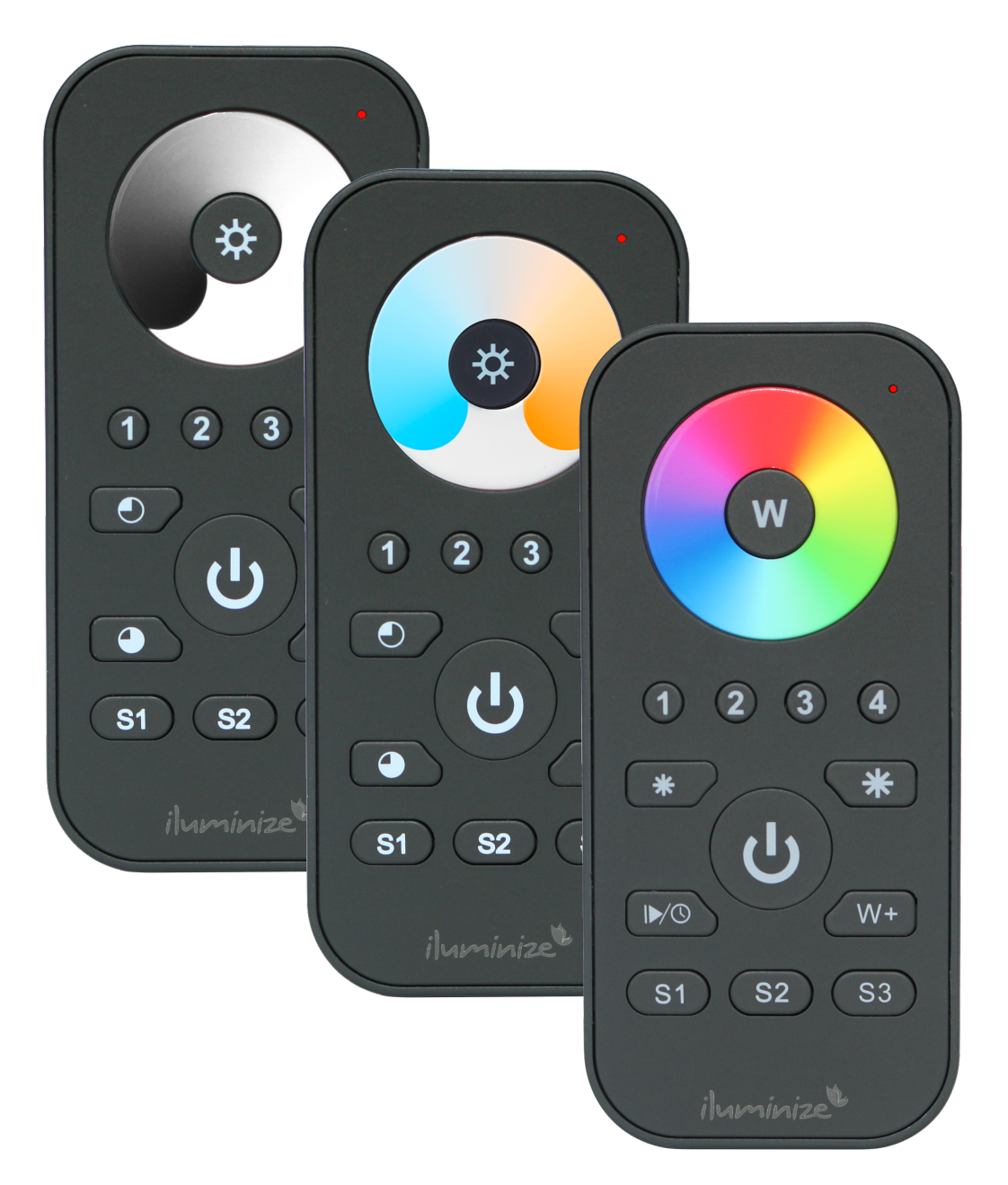

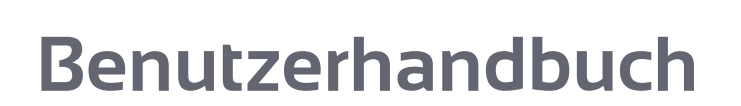

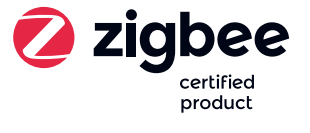

Artikelnummern 511.3x4

Handliche Zigbee 3.0 Fernbedienung mit Touchlink zur Steuerung von LED-Lichtinstallationen wie LED-Stripes, LED-Spots, LED-Panels und LED-Bulbs in bis zu 4 unabhängigen Zonen sowie 3 Lichtszenen.

# **Produktbeschreibung**

- Tragbare Zigbee 3.0 Fernbedienung für weiße, duo-weiße, RGB/RGBW/RGBWS, RBB+CCT Lichtinstallationen
- Individuelle Steuerung von bis zu 4 Zonen
- Steuerung von max. 30 LED-Controllern und Aktoren
- Speichern und Abrufen von 3 verschiedenen Lichtszenarien je Zone
- Steuerung der Helligkeit und Einstellung der Farbe über berührungsempfindliches Farbrad mit stabiler Glasoberfläche
- Reichweite mindestens 30 Meter

### **Lieferumfang**

Im Lieferumfang enthalten sind:

- 1 Fernbedienung
- 1 Magnet-Wandhalterung

#### **Technische Daten**

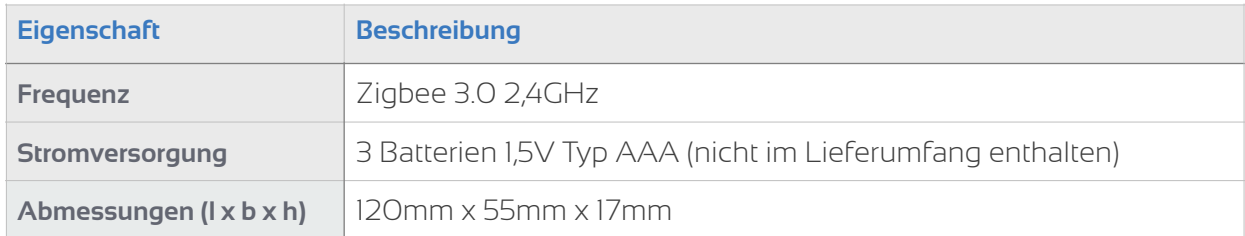

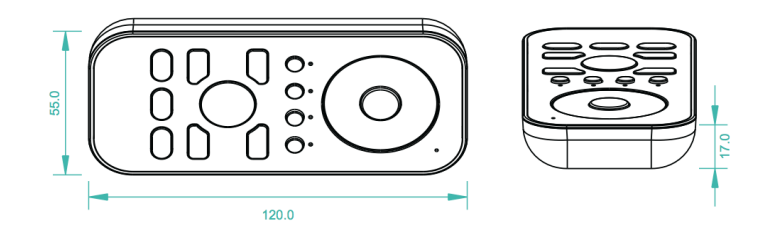

# **Bedienung**

#### Funktionsweise

Die Zigbee 3.0 Hand-Fernbedienung dient als Sender von Funk-Signalen und ist mit einer Vielzahl von 3.0 Zigbee kompatiblen Geräten kompatibel.

#### Einlegen der Batterien

Lege vor Inbetriebnahme des Gerätes bitte 3 Batterien (1,5V / Typ AAA) im Batteriefach an der Unterseite des Gerätes ein.

Hinweise:

- Sollte es bei der Kopplung zu Schwierigkeiten kommen, setze bitte alle verwendeten Geräte auf die Werkseinstellungen zurück.
- Anwendungsbeispiele unter I.a und I.b ab S. 8

### **Ablauf der Verbindung der Zigbee-Geräte**

Bitte folge diesem Ablauf genau. Das Zigbee-Gerät muss gemäß Schaltplan angeschlossen sein.

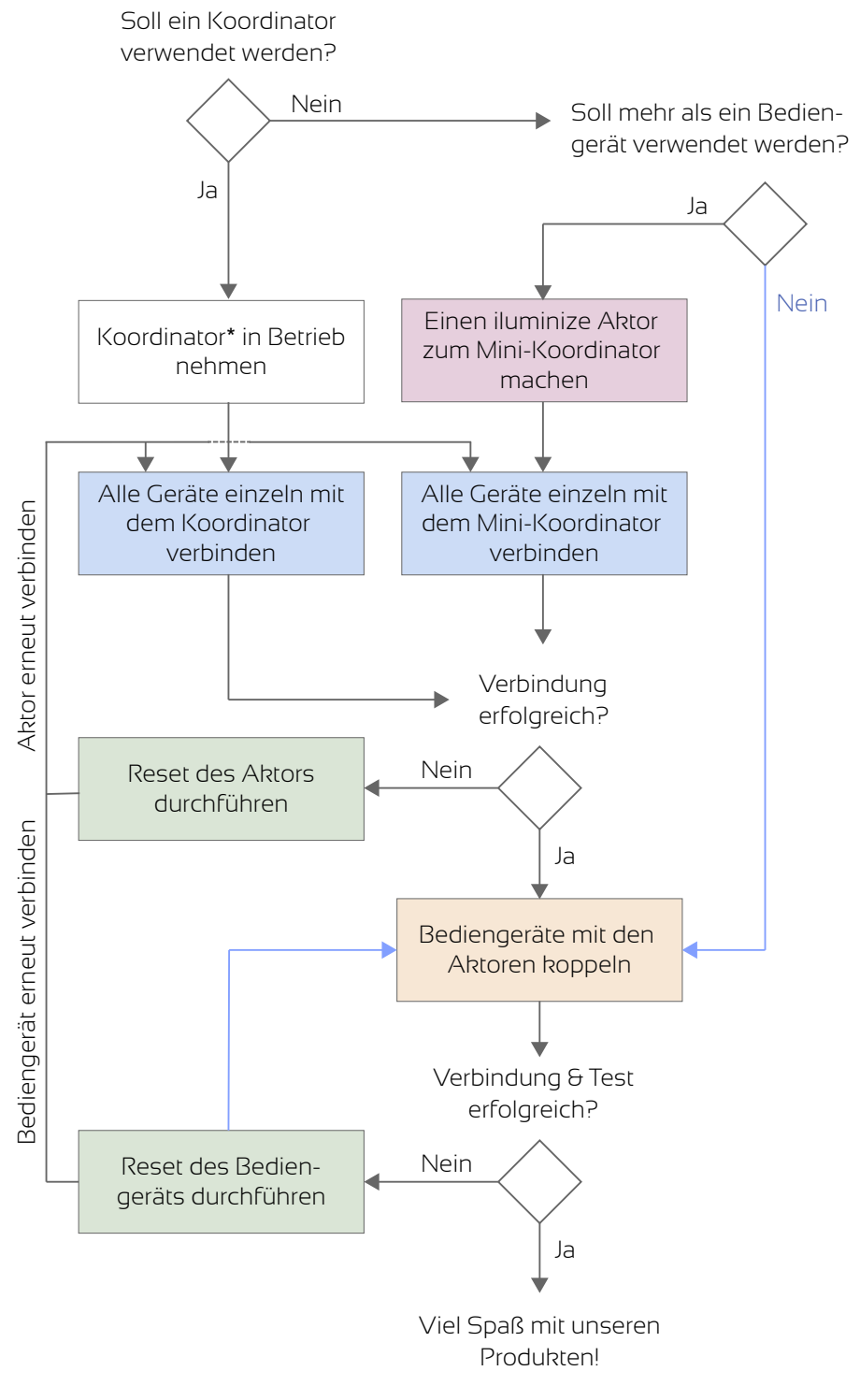

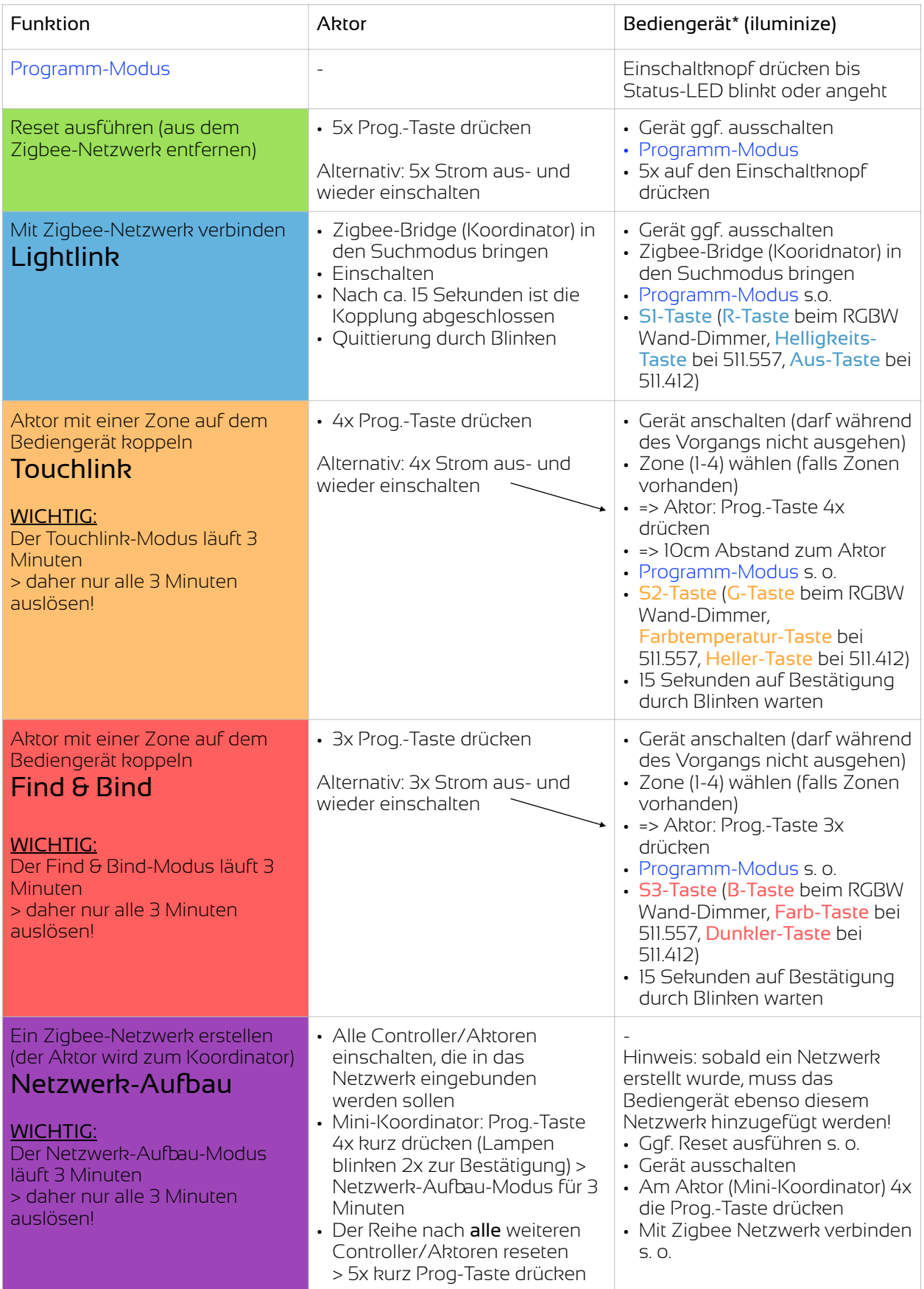

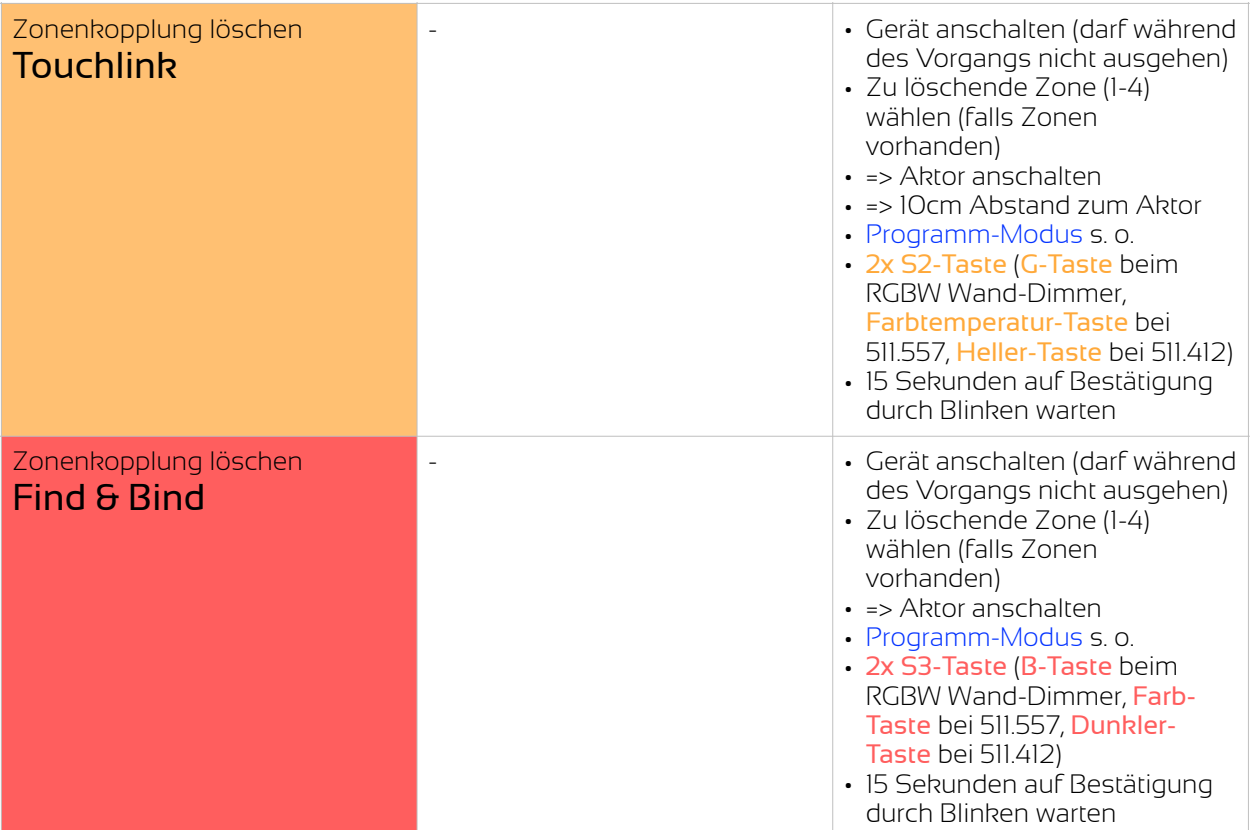

# **Betrieb MIT oder OHNE Koordinator**

Ein Koordinator ist ein elektronisches Gerät, welches dazu dient, das Zigbee Netzwerk zu erstellen und zu verwalten. Bekannte Koordinatoren sind beispielsweise die iluminize Zigbee Bridge, Philips Hue Bridge, Amazon Echo Plus, Google Assistant. Die Kommunikation zwischen Aktor und Fernbedienung erfolgt dabei durch das Lightlink Protokoll.

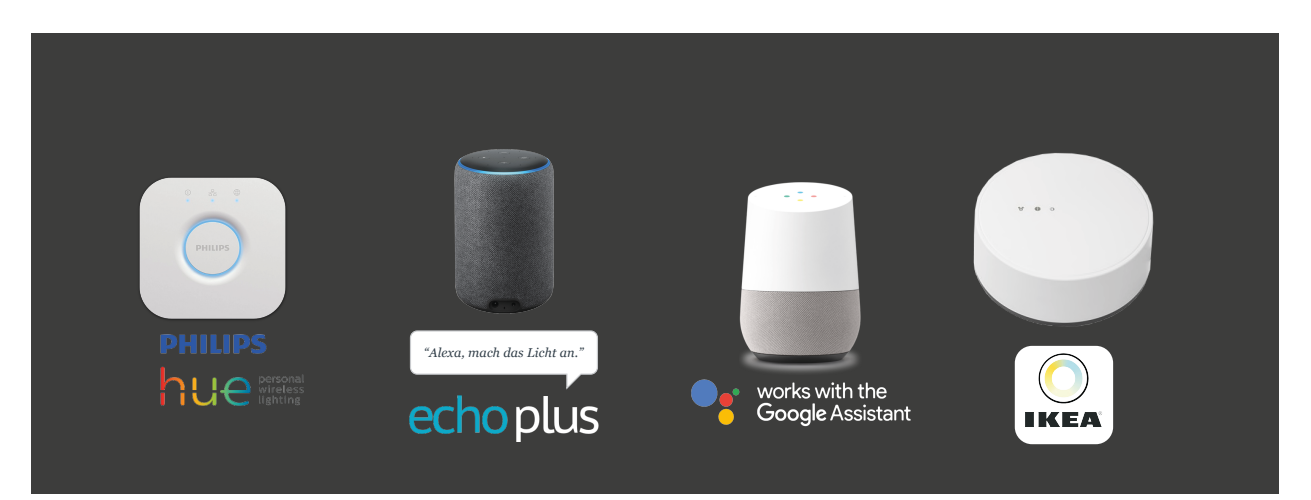

Beispiele für Zigbee Koordinatoren:

Auch andere dem Zigbee-Standard folgende Koordinatoren sind möglich. Den Betrieb können wir nicht garantieren. Bitte wende Dich dazu an den Hersteller des jeweiligen Koordinators.

Durch das Touchlink Protokoll ist es unter Zigbee 3.0 auch möglich, einen Aktor direkt mit einer Fernbedienung zu verbinden. Die iluminize Aktoren übernehmen dabei auch die Funktion eines Koordinators, sofern diese nicht bereits in einem Zigbee-Netzwerk inkludiert wurden.

Je nach vorliegender Voraussetzung (siehe oben) kann die Fernbedienung mit oder ohne Koordinator verwendet werden. Bitte lies das entsprechende Kapitel I oder II.

# **I. Betrieb MIT einem Koordinator**

Wenn Du Deine Fernbedienung zusammen mit einer Philips Hue Bridge, Amazon Echo Plus, einem IKEA TRÅDFRI Gateway usw. benutzen möchtest, musst Du wie folgt vorgehen.

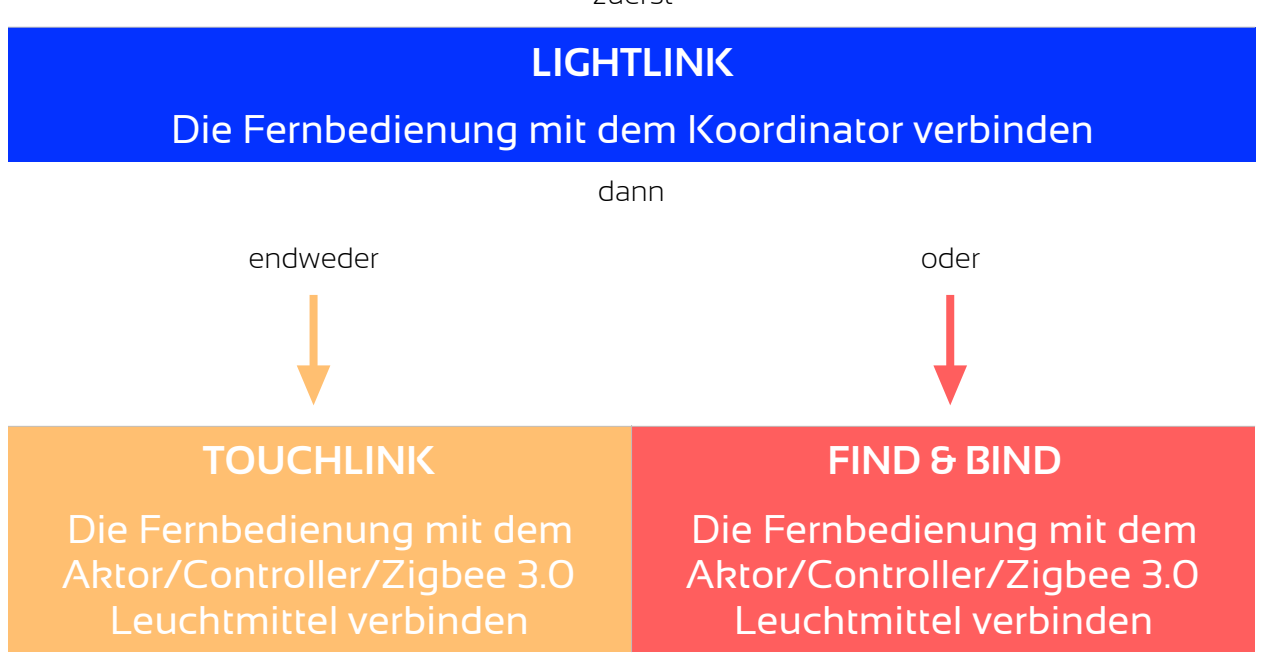

### 1.1 Die Fernbedienung mit dem Koordinator verbinden

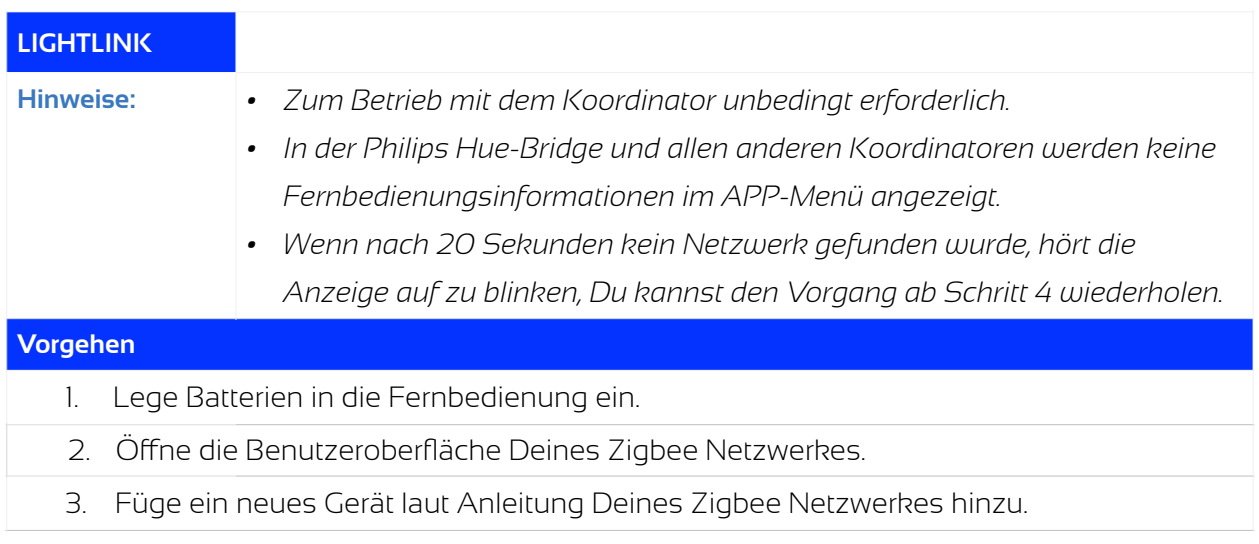

zuerst

- 4. Schalte die Fernbedienung ein (sie darf während des Vorgangs nicht ausgehen!), halte dann die Ein-/Aus-Taste gedrückt bis der Statusindikator 1x blinkt und drücke anschließend sofort kurz auf die S1-Taste.
- 5. Der Statusindikator blinkt während des Verbindens langsam auf > nach erfolgreichem Verbinden leuchtet er 6x schnell auf.

# 1.2 Eine Verbindung zwischen Aktor/Controller/Zigbee 3.0 Leuchtmittel und Fernbedienung herstellen

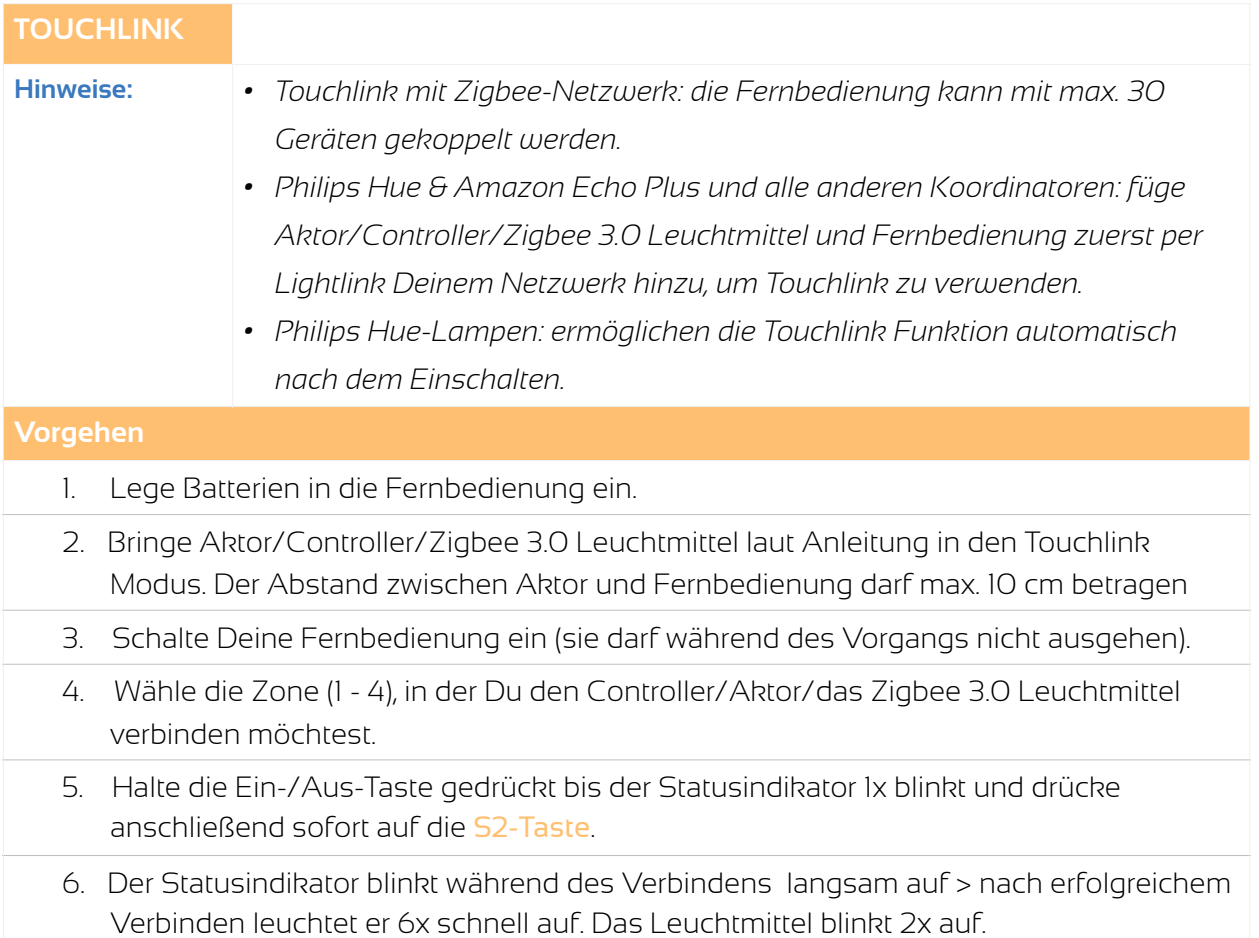

# 1.3 Eine Verbindung zwischen Aktor/Controller/Zigbee 3.0 Leuchtmittel und Fernbedienung herstellen

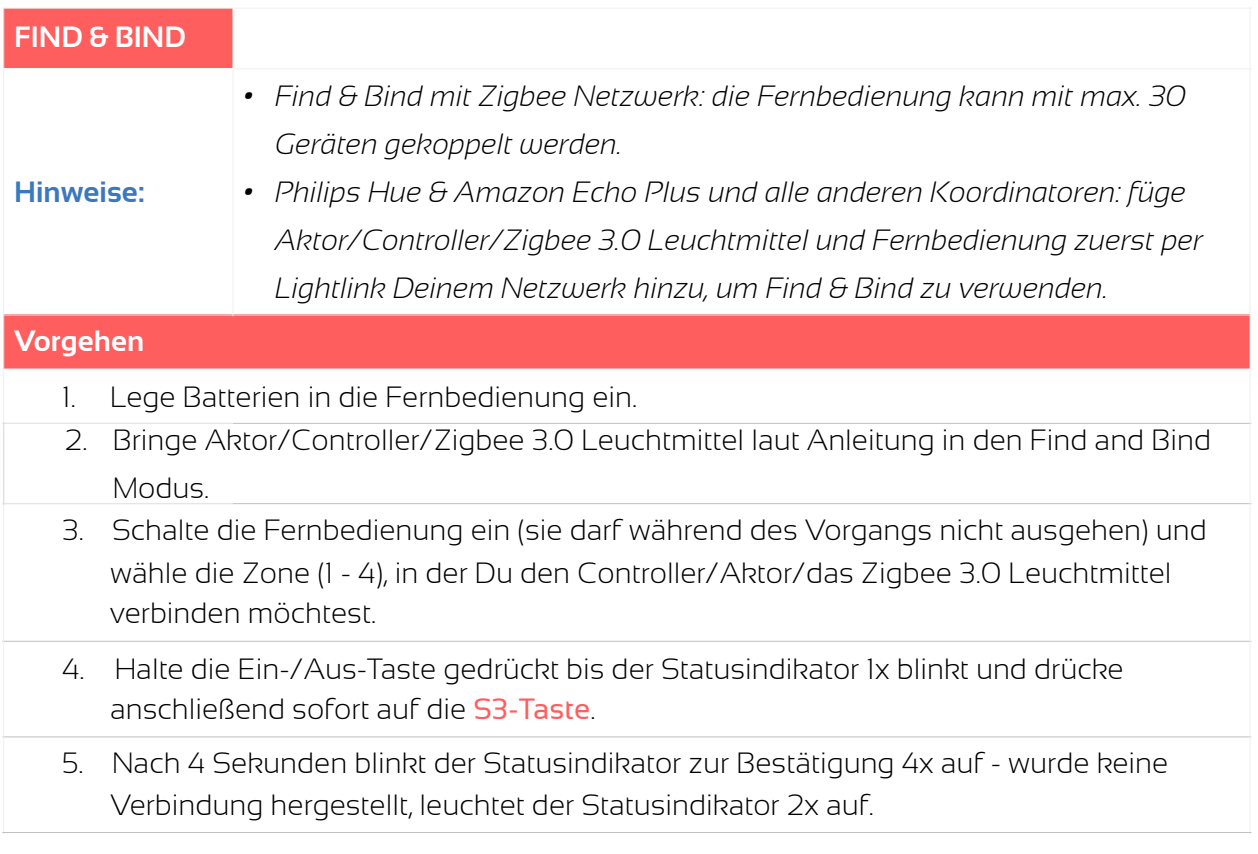

# **I.a Anwendungsbeispiel: Philips Hue Bridge**

#### **Verbinden mit einer Philips Hue Bridge**

Der Aktor wird gemäß Schaltdiagramm und Anleitung installiert. An den Aktor ist mindestens eine dimmbare Lampe angeschlossen. Der Aktor, welcher gekoppelt werden soll, ist zunächst aus. Bitte führe die folgenden Schritte aus:

- In der Hue App gehe auf Einstellungen > Lampeneinstellungen > Leuchte hinzufügen > Lampen suchen (abweichend bei anderen Koordinatoren)
- Schalte den Aktor elektrisch ein (siehe andere Bedienungsanleitungen).
- Warte bis zu 15 Sekunden, nach erfolgreicher Verbindung wird der Aktor die Lampen blinken lassen.
- Der Aktor wird in der Hue App als Lampe angezeigt und kann nun verwendet werden.

## **Fernbedienung verbinden**

Verbinde zunächst die Fernbedienung mit der Hue Bridge. Die Fernbedienung ist ausgeschaltet, die Status-LED leuchtet nicht.

- In der Hue App gehe auf Einstellungen > Lampeneinstellungen > Leuchte hinzufügen > Lampen suchen.
- Drücke auf die Ein-/Austaste, bis die Status-LED angeht.
- Drücke S1 und warte ca. 15 Sekunden.
- Die Status-LED blinkt 6 mal, wenn der Vorgang abgeschlossen ist.
- Die Fernbedienung wird in der Hue-Bridge nicht angezeigt, hat jedoch eine Zigbee-ID erhalten und ist Bestandteil des Netzes. Hinweis: dieses ist ein übliches Verhalten auch anderer Hersteller, diese binden oft nur eigene Fernbedienungen visuell ein.

### **Aktor mit einer Zone (Gruppe) der Fernbedienung verbinden**

Damit Du den Aktor auch mit der Fernbedienung steuern kannst, muss zunächst (per Touchlink) eine Verbindung hergestellt werden.

- Schalte den Aktor elektrisch ein.
- Schalte die Fernbedienung ein und wähle eine Zone (1-4).
- Drücke 4x KURZ die Prog.-Taste auf dem Aktor. Die Fernbedienung darf nicht ausgehen (Status-LED muss leuchten).
- Drücke die Ein-/Austaste der Fernbedienung so lange, bis die Status-LED einmal blinkt.
- Drücke anschließend die S2-Taste der Fernbedienung und warte 15 Sekunden.
- Fernbedienung und Aktor quittieren den Vorgang durch blinken (Fernbedienung 6 mal, Aktor 2 mal).

# **I.b Anwendungsbeispiel: IKEA TRÅDFRI Gateway**

### **Verbinden mit einem IKEA TRÅDFRI Gateway**

Der Aktor wird gemäß Schaltdiagramm und Anleitung installiert. An den Aktor ist mindestens eine dimmbare Lampe angeschlossen. Der Aktor, welcher gekoppelt werden soll, ist zunächst (elektrisch) aus. Bitte führe die folgenden Schritte aus:

- In der IKEA TRÅDFRI App gehe auf > Einstellungen (Zahnrad-Symbol oben rechts) > Geräte verwalten > Hinzufügen (Plus-Symbol unten mittig) > LED Lampe.
- Schalte den Aktor jetzt elektrisch ein (der Kopplungs-Modus ist nun für 15 Sekunden aktiviert).
- Folge den Bildschirmanweisungen.
- Warte bis zu 15 Sekunden, beim erfolgreichen Verbinden wird der Aktor die Lampen blinken lassen.
- Der Aktor wird in der TRÅDFRI App als Lampe angezeigt und kann nun verwendet werden.

### **Fernbedienung verbinden**

- Bringe zunächst Fernbedienung und IKEA Gateway auf 10 cm Entfernung zueinander.
- Drücke auf der Fernbedienung die Ein-/Aus-Taste, bis die Status-LED an geht.
- Drücke S1.
- Drücke und halte jetzt die Kopplungs-Taste auf dem IKEA Gateway.
- Die Status-LED blinkt 6 mal, wenn der Vorgang abgeschlossen ist.
- Die Fernbedienung wird in der IKEA TRÅDFRI App nicht angezeigt, hat jedoch eine Zigbee-ID erhalten und ist Bestandteil des Netzes. Hinweis: dieses ist ein übliches Verhalten auch anderer Hersteller, diese binden oft nur eigene Fernbedienungen visuell ein.

#### **Aktor mit einer Zone (Gruppe) der Fernbedienung im Touchlink, bzw. Find & Bind-Verfahren verbinden**

Damit Du den Aktor auch mit der Fernbedienung steuern kannst, muss zunächst eine Verbindung hergestellt werden.

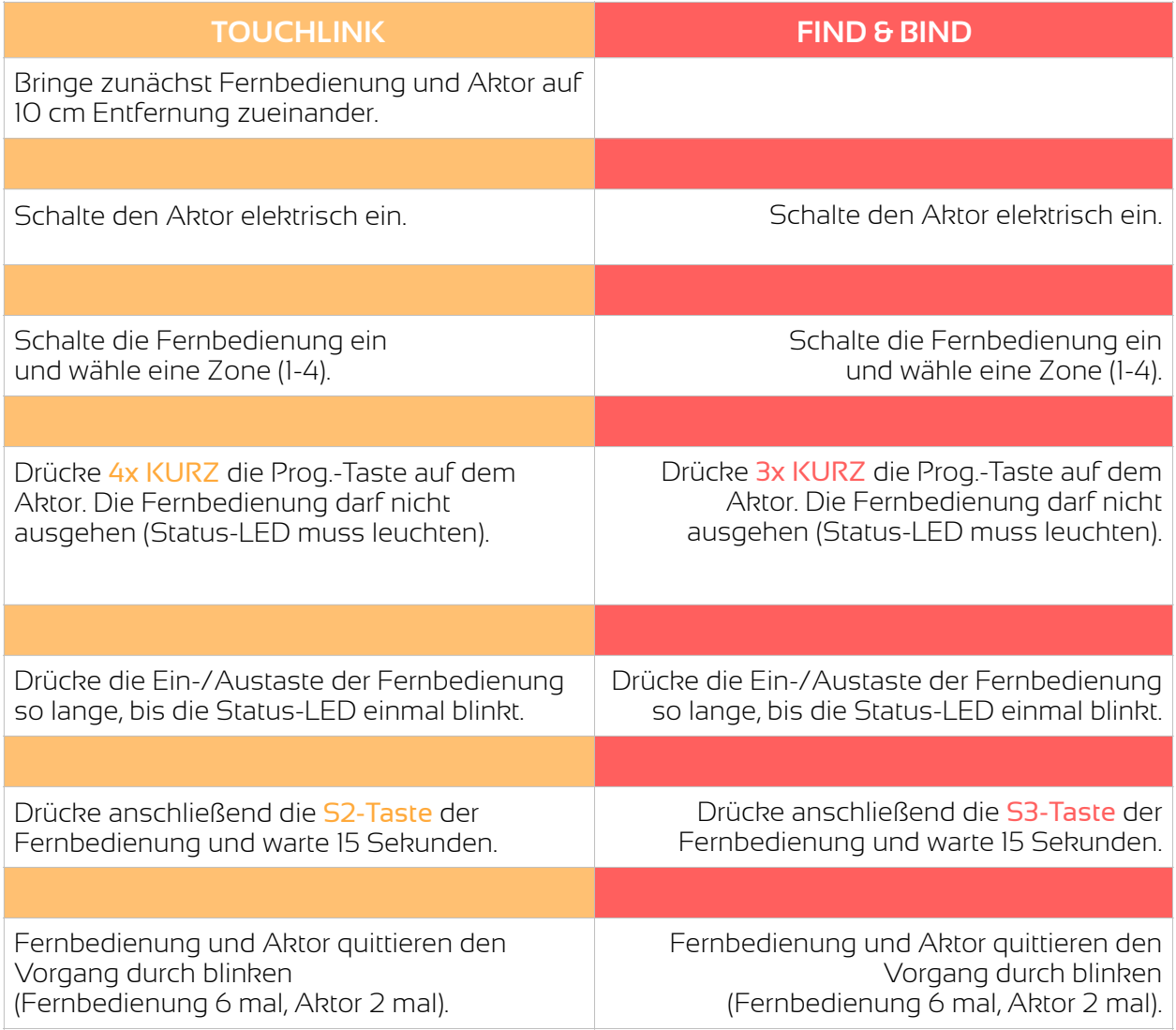

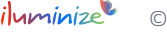

# **II. Betrieb OHNE einen Koordinator**

# 2.1 Per direktem Touchlink eine Verbindung zwischen Aktor / Controller / Zigbee 3.0 Leuchtmittel und Fernbedienung herstellen

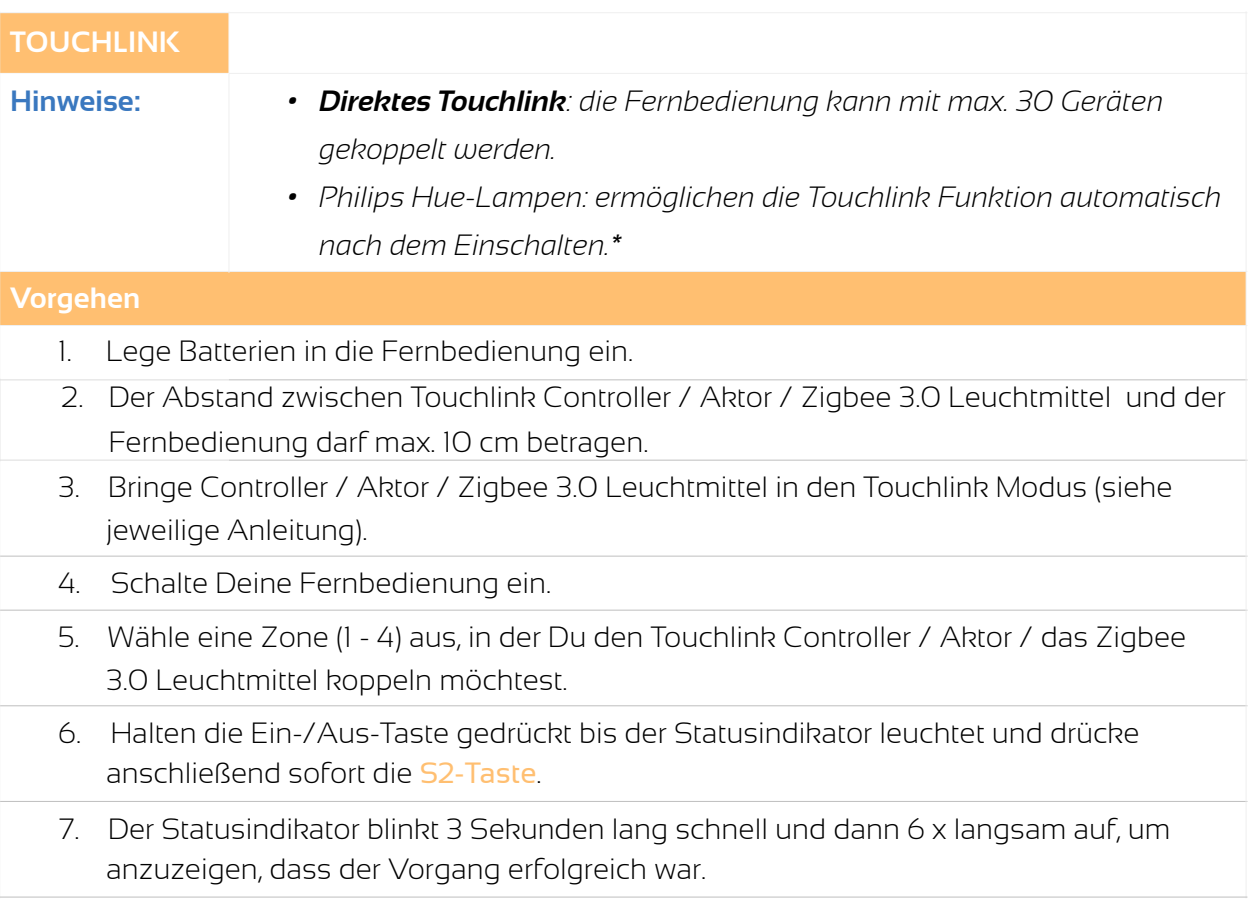

\*Falls die Hue Birne bereits einem Netzwerk hinzugefügt wurde muss diese zunächst auf die Werkseinstellungen zurück gesetzt / von dem Koordinator getrennt werden:

- a) 2 Sek. einschalten, 2 Sek. ausschalten
- b) 4 x wiederholen

\*Falls bereits ein anderes Zigbee 3.0 fähiges Gerät mit der Fernbedienung per direktem Touchlink in einer Zone verbunden wurde und eine Hue Birne in einer weiteren Zone verbunden werden soll, stelle bitte sicher, dass die Hue Birne keinem Netzwerk zugehörig ist (s. o.) und gehe wie folgt vor:

- a) Leuchtmittel einschalten, mit dem Ihr Zigbee 3.0 Gerät verbunden ist, einschalten (er dient in diesem Fall als Koordinator)
- b) Wenn die Philips Hue Birne dann eingeschaltet wird, kann sie ohne Probleme mit unseren Fernbedienungen per direktem Touchlink in einer zweiten Zone verbunden werden.

# **III. Fernbedienung aus dem Netzwerk entfernen, Verbindung mit Geräten trennen und Werkseinstellungen zurück setzen**

# **3.1 Geräte per Touchlink entfernen**

#### Entfernen eines Gerätes per Touchlink

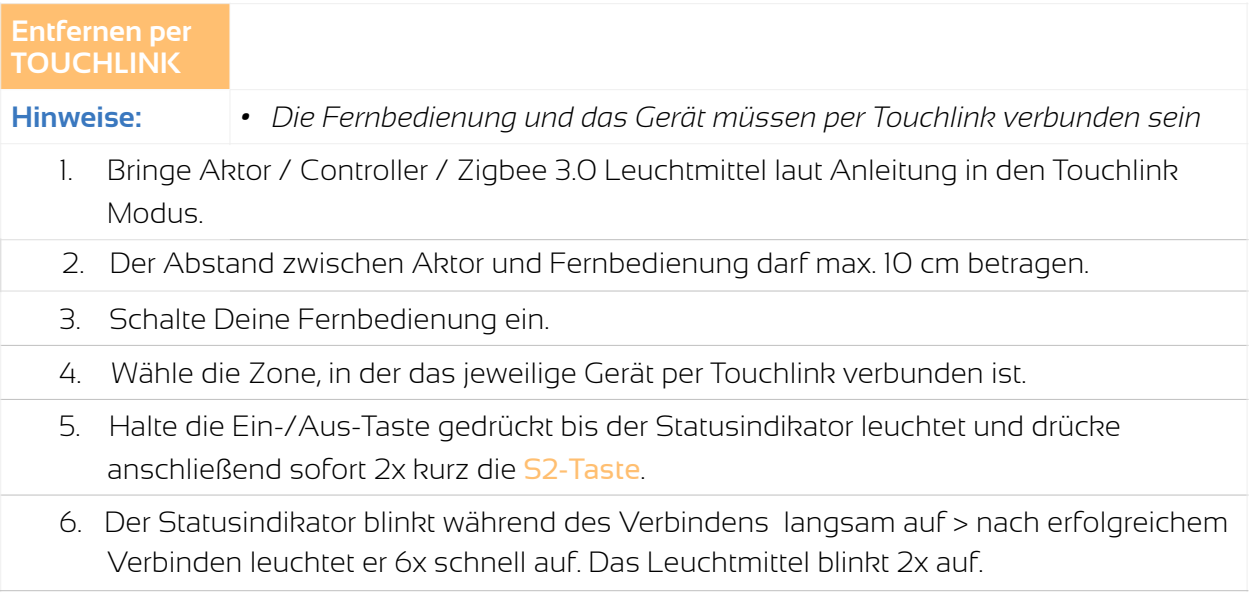

### **3.2 Verbindung zwischen Fernbedienung und Gerät per Find and Bind trennen**

#### Per Fernbedienung durch Find & Bind ein Gerät trennen/entkoppeln.

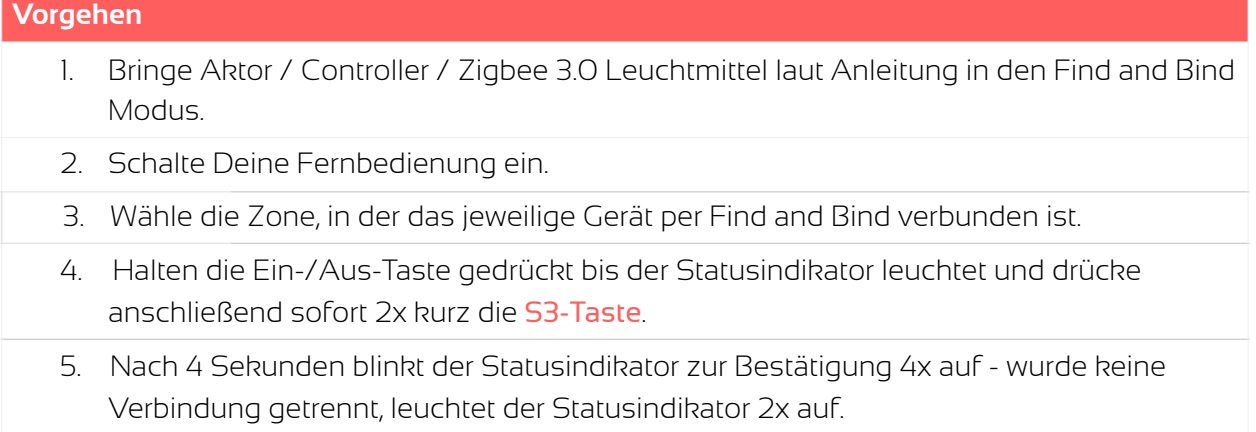

#### Per Fernbedienung durch Find & Bind alle Geräte trennen/entkoppeln.

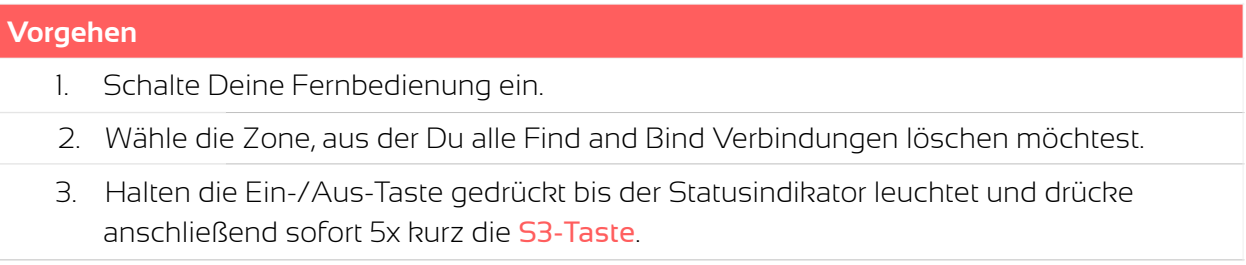

#### 4. Nach 4 Sekunden blinkt der Statusindikator zur Bestätigung 4 x auf.

### **3.3 Geräte auf Werkseinstellungen zurücksetzen**

# Ein Gerät auf die Werkseinstellungen zurück setzen (Reset durch Fernbedienung per Touchlink)

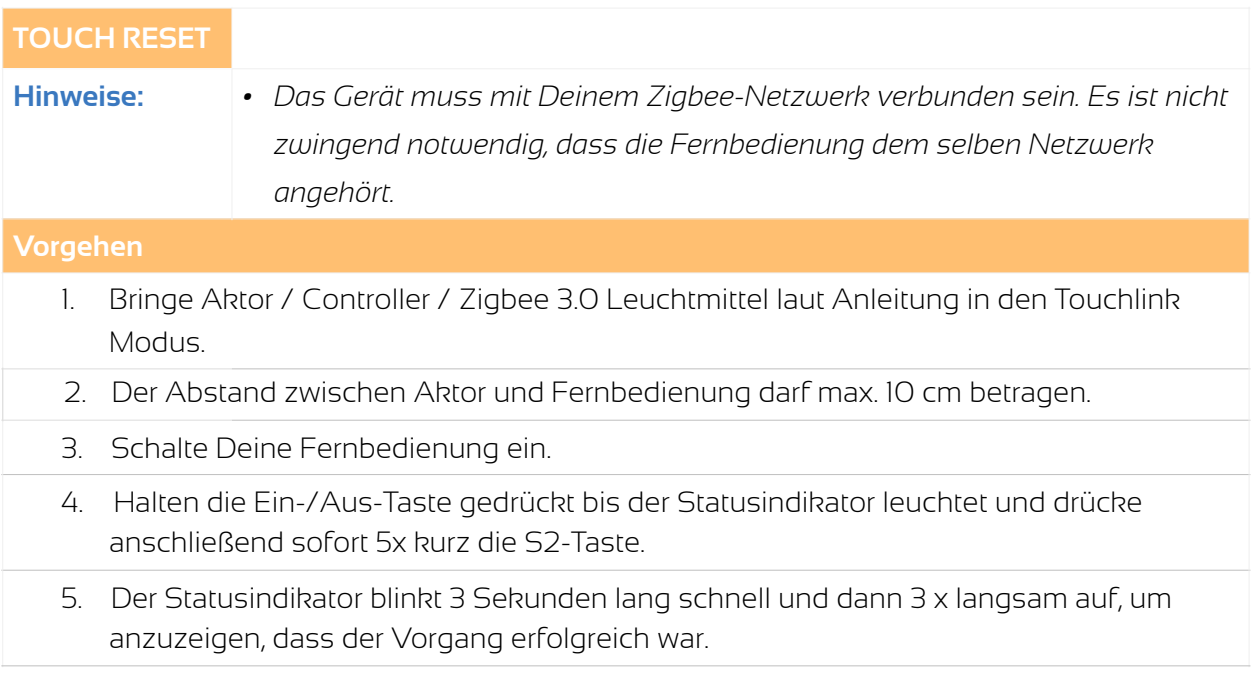

## **3.4 Reset der Fernbedienung**

#### Reset über die Tasten der Fernbedienung

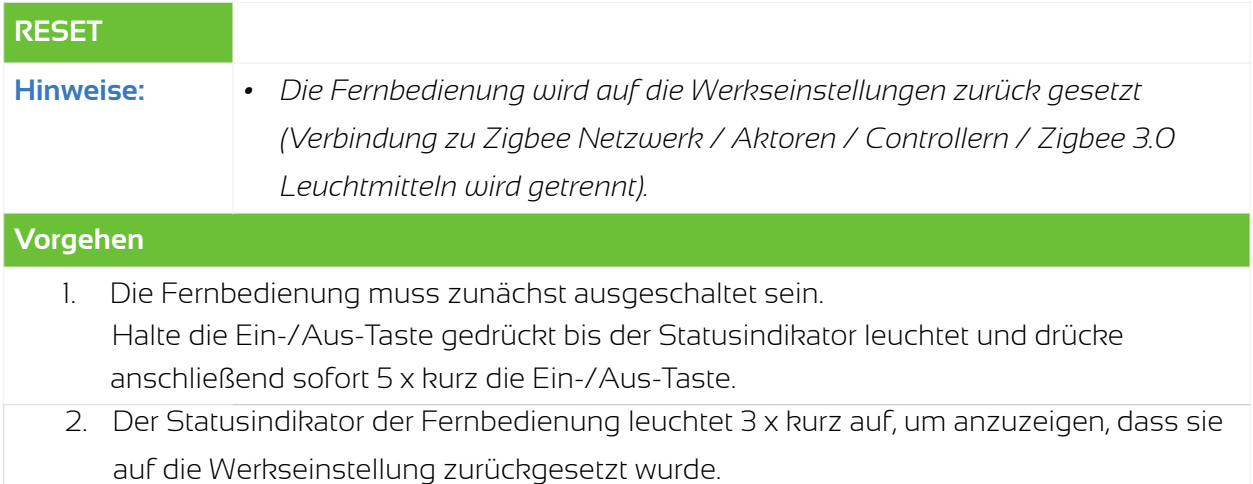

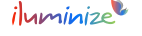

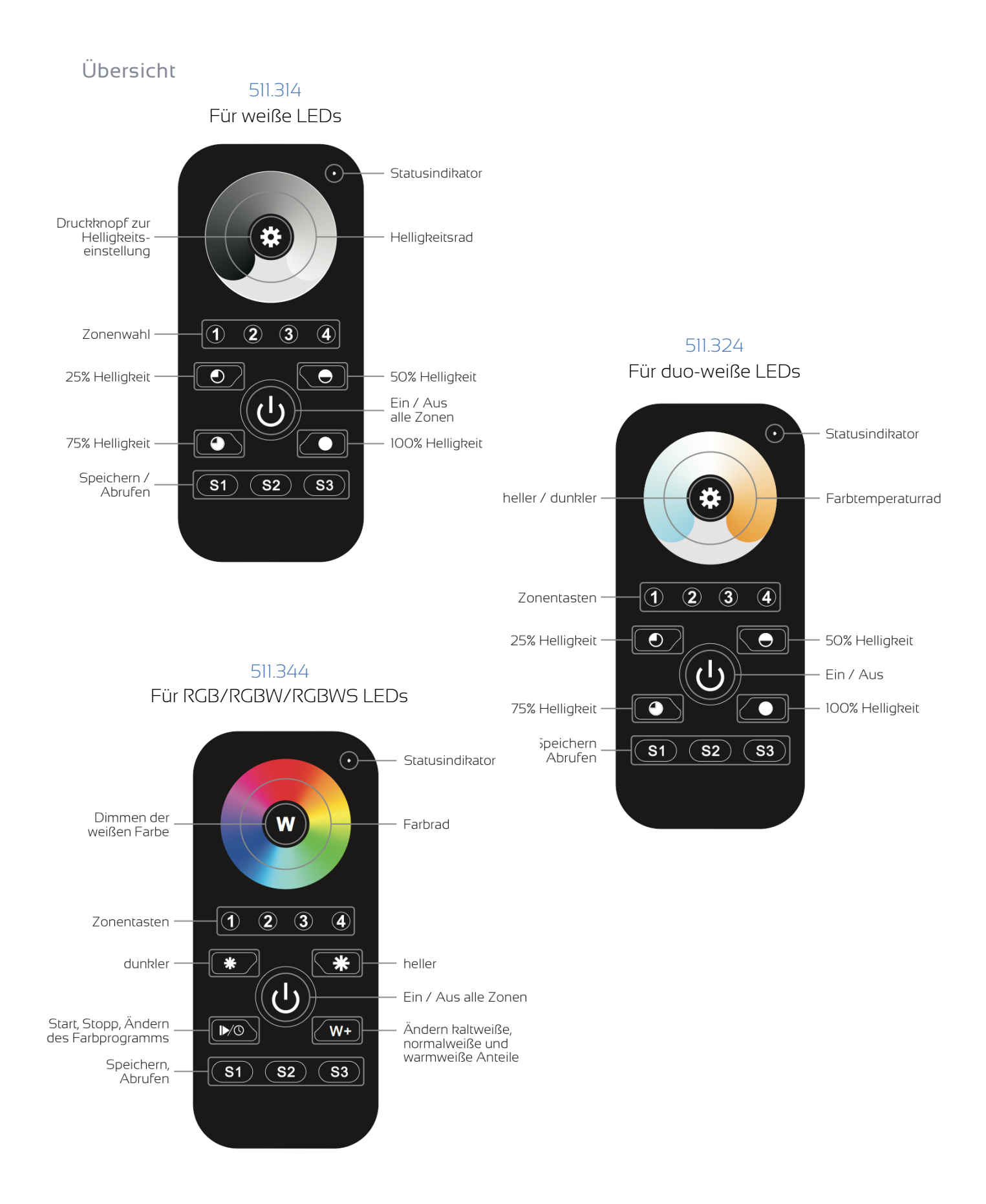

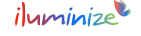

# Bedienung im Detail

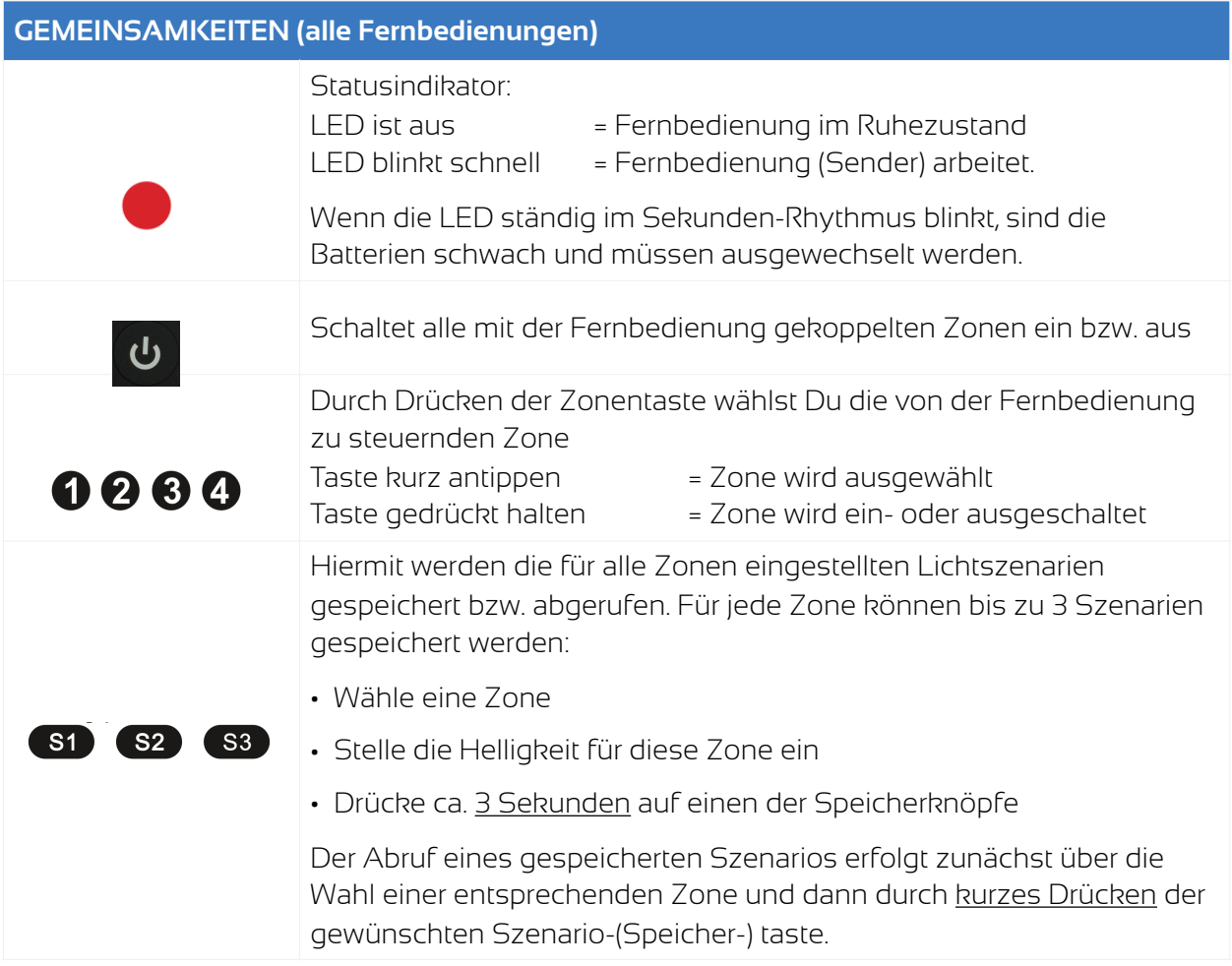

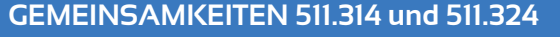

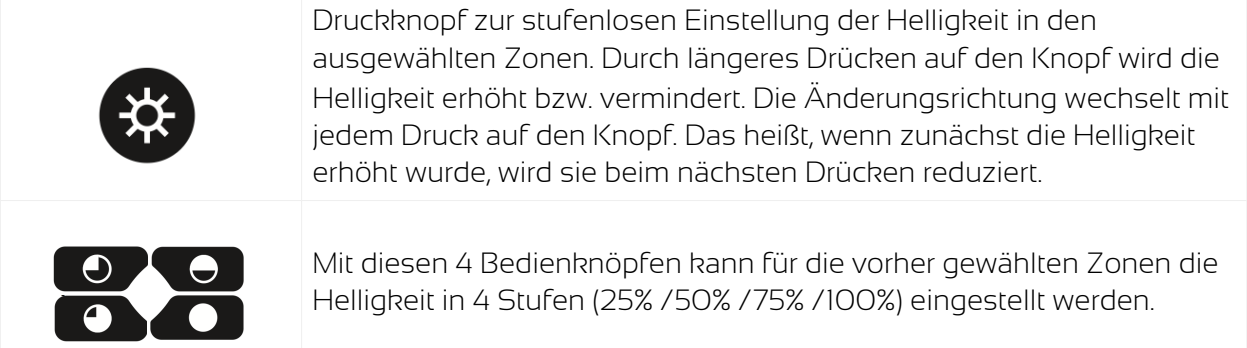

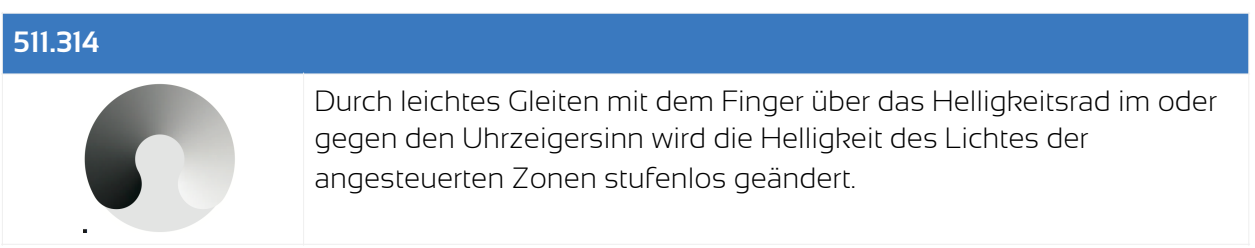

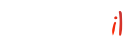

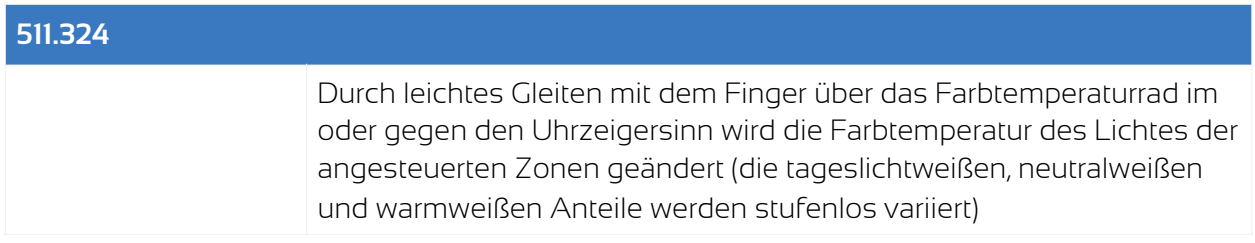

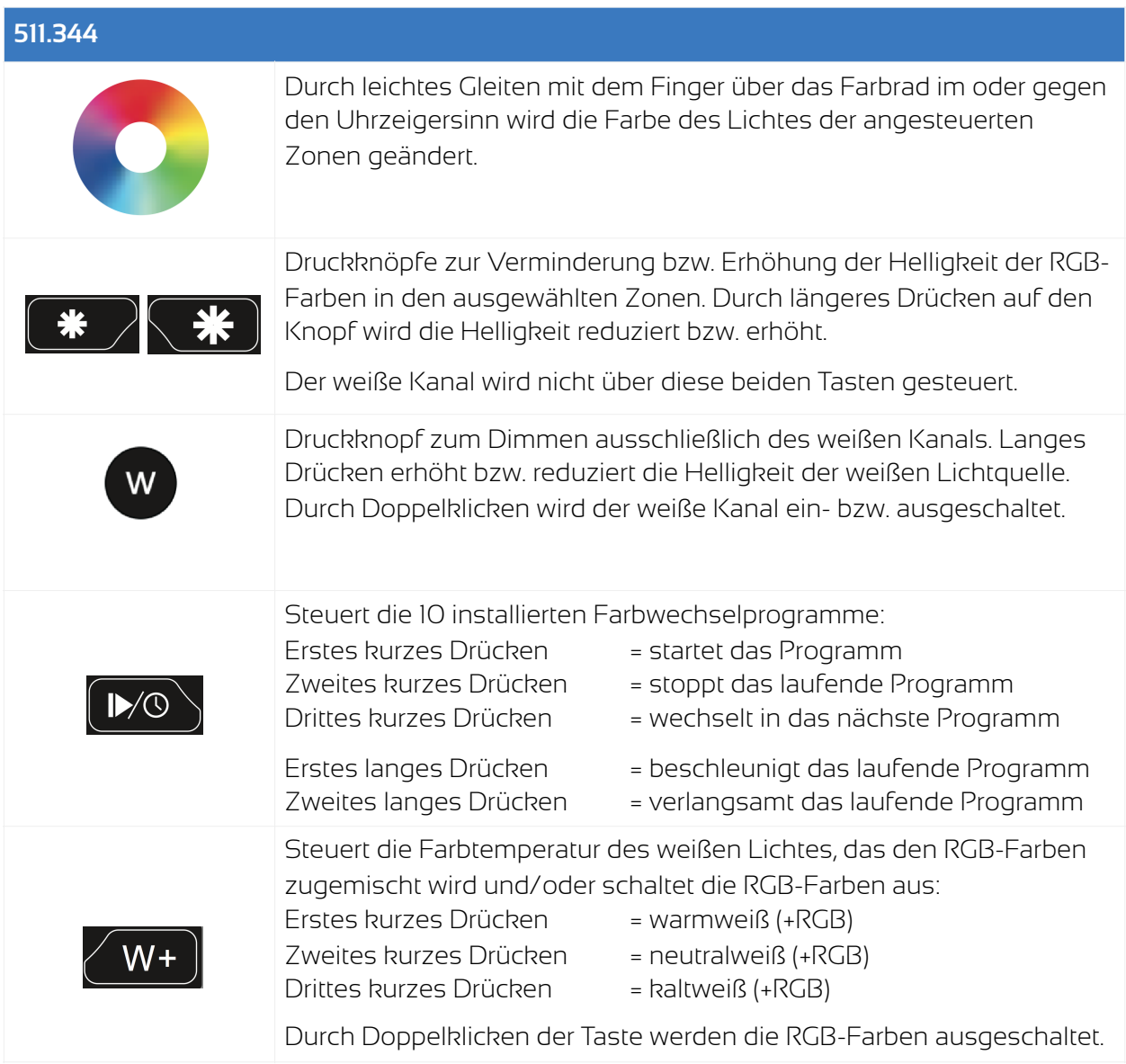

# **Garantiebedingungen**

Wir gewähren auf dieses Produkt eine Garantie von 3 Jahren, beginnend mit dem Zeitpunkt des Kaufs. Von der Garantie ausgeschlossen sind solche Geräte, die durch falschen, unsachgemäßen Anschluss einen Kurzschluss oder durch unangemessene Belastung wie z. B. einen Sturz, Schläge, Feuer, Feuchtigkeit, Wasser, Staub, Chemikalien, Temperatur sowie Überspannung beschädigt wurden. Die Garantie erlischt ebenfalls, wenn technische

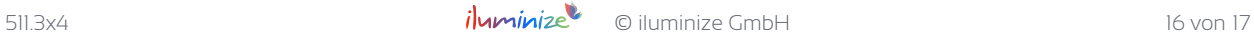

Modifikationen an dem Gerät vorgenommen wurden, auch wenn diese unter Umständen nicht die Ursache des technischen Defekts waren.

# **EU-Konformitätserklärung**

Hiermit erklären wir, iluminize GmbH, dass die erworbene Fernbedienung den Richtlinien 2014/53/EU (RED), 2014/30/EU (EMV) sowie 2011/65/EU (RohS) entspricht. Der vollständige Text der EU-Konformitätserklärung ist unter der folgenden Internetadresse verfügbar: www.iluminize.com/downloads im Produktbereich "Zigbee" nach dem entsprechenden Produkt suchen.

# **Haftungsausschluss**

Alle Anweisungen dieser Bedienungsanleitung und ggf. denen von weiteren verwendeten Komponenten sind unbedingt zu befolgen. Lies die Bedienungsanleitung vor der Installation und Inbetriebnahme bitte gründlich durch.

iluminize GmbH haftet nicht für Schäden oder Unfälle, welche durch unsachgemäße Verwendung oder durch Anschluss der einzelnen Bauteile verursacht werden.

Widerrechtliche Vervielfältigungen sowie die Weitergabe sind untersagt.

Dieses Dokument ist urheberrechtlich geschützt und wird herausgegeben von:

iluminize GmbH Hellenthalstraße 3 47661 Issum-Sevelen [www.iluminize.com](http://www.iluminize.com) [service@iluminize.com](mailto:service@iluminize.com)